# Verteilte Versionskontrolle mit Git Versionierung für OpenSourcler

Sebastian "tokkee" Harl<br>Etakkee@dabian.cre> <tokkee@debian.org>

team(ix) GmbH

#### Augsburger Linux-Infotag 2011 26. März 2011

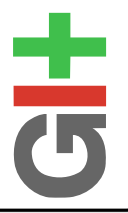

<span id="page-0-0"></span>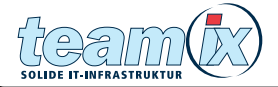

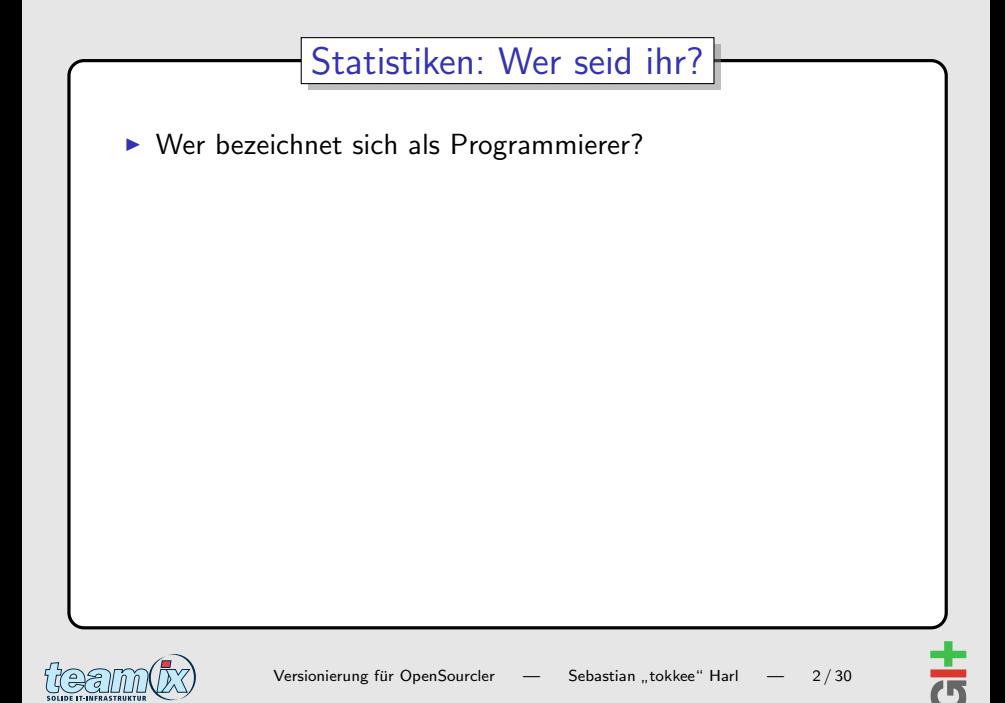

- $\triangleright$  Wer bezeichnet sich als Programmierer?
- ▶ Wer arbeitet an einem OpenSource-Projekt?

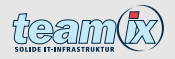

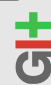

- $\triangleright$  Wer bezeichnet sich als Programmierer?
- ▶ Wer arbeitet an einem OpenSource-Projekt?
	- $\blacktriangleright$  ... mit mehr als 1 Entwickler?

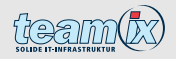

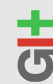

- $\triangleright$  Wer bezeichnet sich als Programmierer?
- ▶ Wer arbeitet an einem OpenSource-Projekt?
	- $\blacktriangleright$  ... mit mehr als 1 Entwickler?
	- $\triangleright$  mit mehr als 10 Entwicklern?

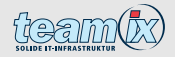

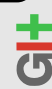

- $\triangleright$  Wer bezeichnet sich als Programmierer?
- ▶ Wer arbeitet an einem OpenSource-Projekt?
	- $\blacktriangleright$  ... mit mehr als 1 Entwickler?
	- $\blacktriangleright$  ... mit mehr als 10 Entwicklern?
	- ▶ ... mit mehr als 100 Entwicklern?

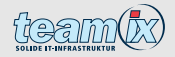

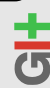

- $\triangleright$  Wer bezeichnet sich als Programmierer?
- ▶ Wer arbeitet an einem OpenSource-Projekt?
	- $\triangleright$  mit mehr als 1 Entwickler?
	- $\blacktriangleright$  ... mit mehr als 10 Entwicklern?
	- $\blacktriangleright$  ... mit mehr als 100 Entwicklern?
	- ▶ . . . mit mehr als 1000 Entwicklern?

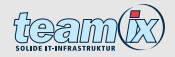

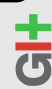

- $\triangleright$  Wer bezeichnet sich als Programmierer?
- ▶ Wer arbeitet an einem OpenSource-Projekt?
	- $\triangleright$  mit mehr als 1 Entwickler?
	- $\triangleright$  mit mehr als 10 Entwicklern?
	- ▶ ... mit mehr als 100 Entwicklern?
	- ▶ . . . mit mehr als 1000 Entwicklern?
- $\triangleright$  Wer hat schon ein Versionsverwaltungssystem (VCS) verwendet?

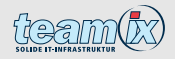

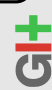

- $\triangleright$  Wer bezeichnet sich als Programmierer?
- ▶ Wer arbeitet an einem OpenSource-Projekt?
	- $\triangleright$  mit mehr als 1 Entwickler?
	- $\triangleright$  mit mehr als 10 Entwicklern?
	- $\blacktriangleright$  ... mit mehr als 100 Entwicklern?
	- ▶ . . . mit mehr als 1000 Entwicklern?
- $\triangleright$  Wer hat schon ein Versionsverwaltungssystem (VCS) verwendet?
- ▶ Wer hat schon ein zentrales VCS (CVS, SVN, ...) verwendet?

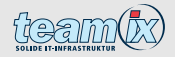

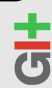

- $\triangleright$  Wer bezeichnet sich als Programmierer?
- ▶ Wer arbeitet an einem OpenSource-Projekt?
	- $\triangleright$  mit mehr als 1 Entwickler?
	- $\triangleright$  mit mehr als 10 Entwicklern?
	- $\blacktriangleright$  ... mit mehr als 100 Entwicklern?
	- ▶ . . . mit mehr als 1000 Entwicklern?
- $\triangleright$  Wer hat schon ein Versionsverwaltungssystem (VCS) verwendet?
- ▶ Wer hat schon ein zentrales VCS (CVS, SVN, ...) verwendet?
- $\triangleright$  Wer hat schon ein dezentrales VCS (Git, bzr, Mercurial, ...) verwendet?

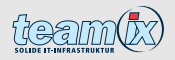

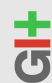

- $\triangleright$  Wer bezeichnet sich als Programmierer?
- ▶ Wer arbeitet an einem OpenSource-Projekt?
	- $\triangleright$  mit mehr als 1 Entwickler?
	- $\triangleright$  mit mehr als 10 Entwicklern?
	- $\blacktriangleright$  ... mit mehr als 100 Entwicklern?
	- ▶ . . . mit mehr als 1000 Entwicklern?
- $\triangleright$  Wer hat schon ein Versionsverwaltungssystem (VCS) verwendet?
- ▶ Wer hat schon ein zentrales VCS (CVS, SVN, ...) verwendet?
- $\triangleright$  Wer hat schon ein dezentrales VCS (Git, bzr, Mercurial, ...) verwendet?
- $\triangleright$  Wer hat schon mit Git gearbeitet?

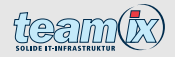

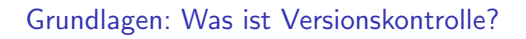

[Dezentrale Versionskontrolle](#page-19-0)

[Arbeiten mit Git](#page-31-0)

<span id="page-11-0"></span>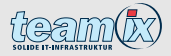

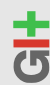

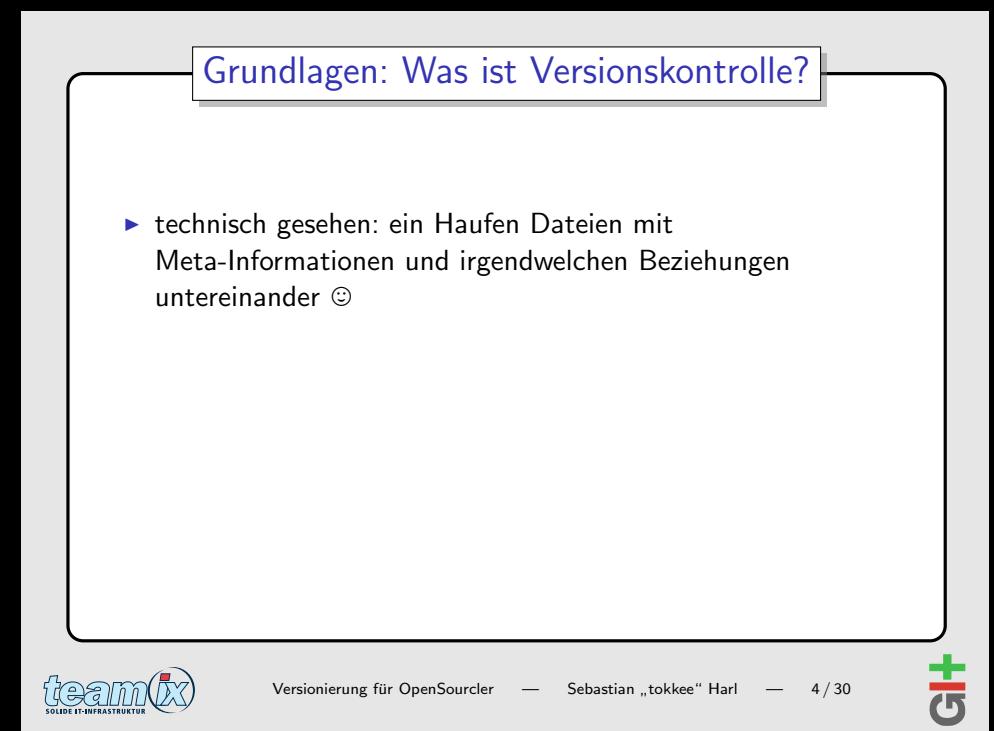

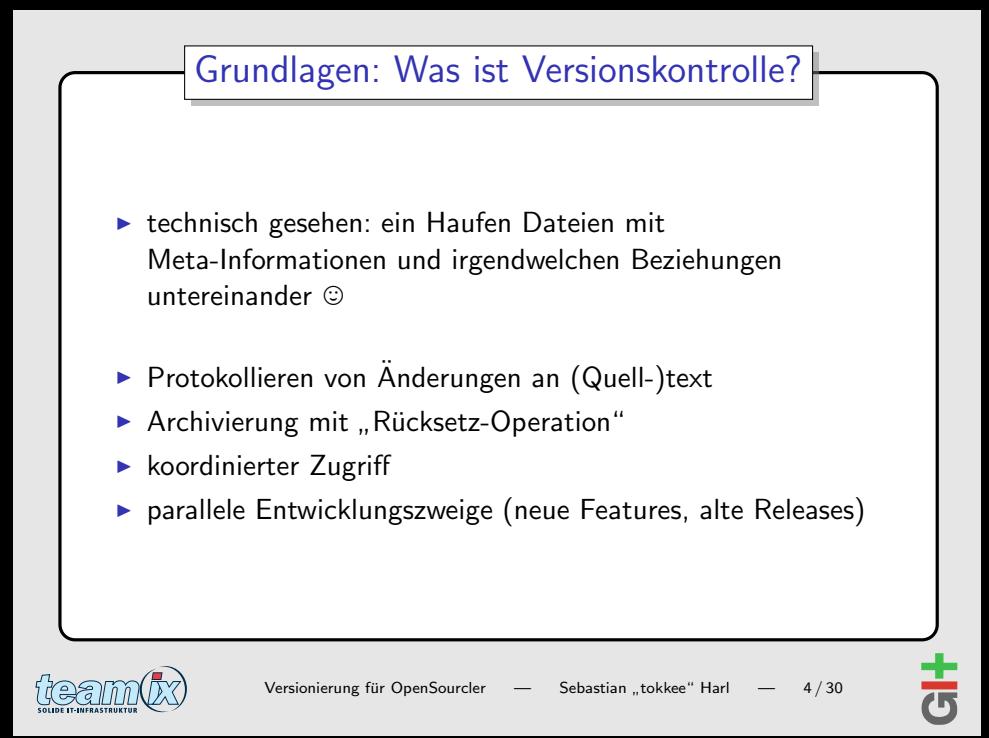

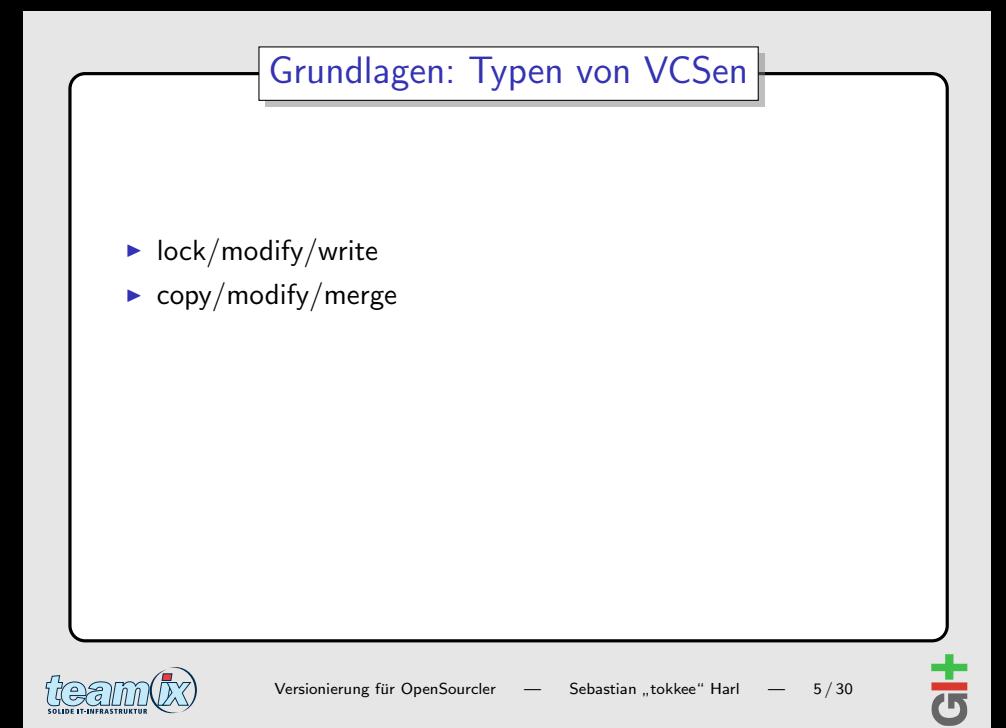

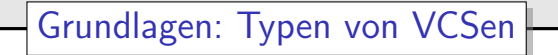

- $\blacktriangleright$  lock/modify/write
- $\triangleright$  copy/modify/merge
- Iokale Versionierung
- ► zentrale Versionierung
- $\triangleright$  dezentrale Versionierung

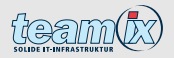

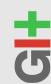

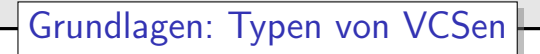

- $\blacktriangleright$  lock/modify/write
- $\triangleright$  copy/modify/merge
- Iokale Versionierung
- ► zentrale Versionierung
- $\triangleright$  dezentrale Versionierung

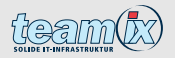

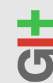

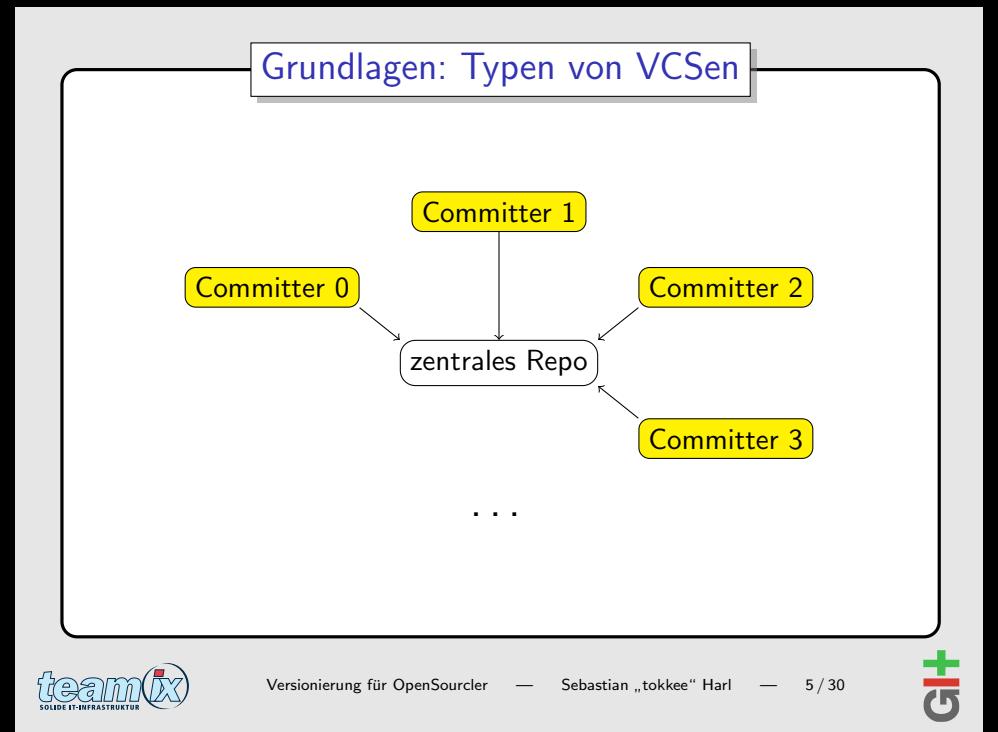

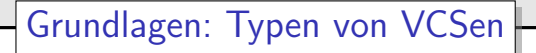

- $\blacktriangleright$  lock/modify/write
- $\triangleright$  copy/modify/merge
- Iokale Versionierung
- ► zentrale Versionierung
- dezentrale Versionierung

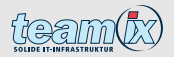

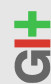

[Grundlagen: Was ist Versionskontrolle?](#page-11-0)

[Dezentrale Versionskontrolle](#page-19-0)

[Arbeiten mit Git](#page-31-0)

<span id="page-19-0"></span>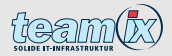

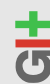

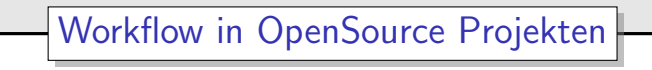

- ▶ üblicherweise ein/wenige Hauptentwickler/Projektleiter
- viele Mitwirkende (versch. Umfang/Arbeitsgebiet)
- ► ggf. Subsystem-Verantwortliche; Entwickler mit mehreren Arbeitsrechnern
- $\triangleright$  ein "zentraler"/"offizielles" Repository
- ► temporäre und Feature-Branches

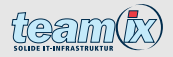

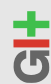

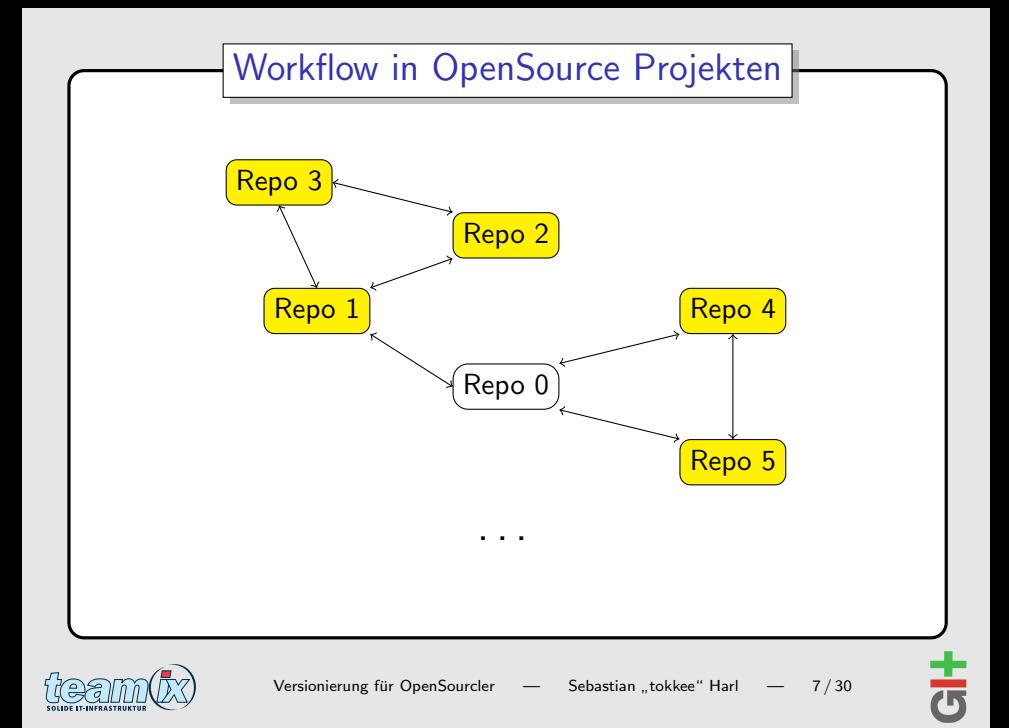

## Grundlagen von dezentralen VCSen

- ▶ "Peer-to-Peer" Ansatz "
- $\triangleright$  jede Arbeitskopie bringt ein komplettes Repository mit (Klon)
- $\blacktriangleright$  gearbeitet wird auf lokalem Repository
	- $\Rightarrow$  kein Netzwerk-Zugriff nötig
	- ⇒ Operationen schnell
	- $\Rightarrow$  Offline-Arbeit möglich
- ► automatisches "Backup" durch Repository-Klons
- $\blacktriangleright$  Zusammenführen meist auf Basis eines "Web-of-Trust"

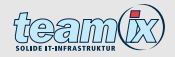

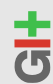

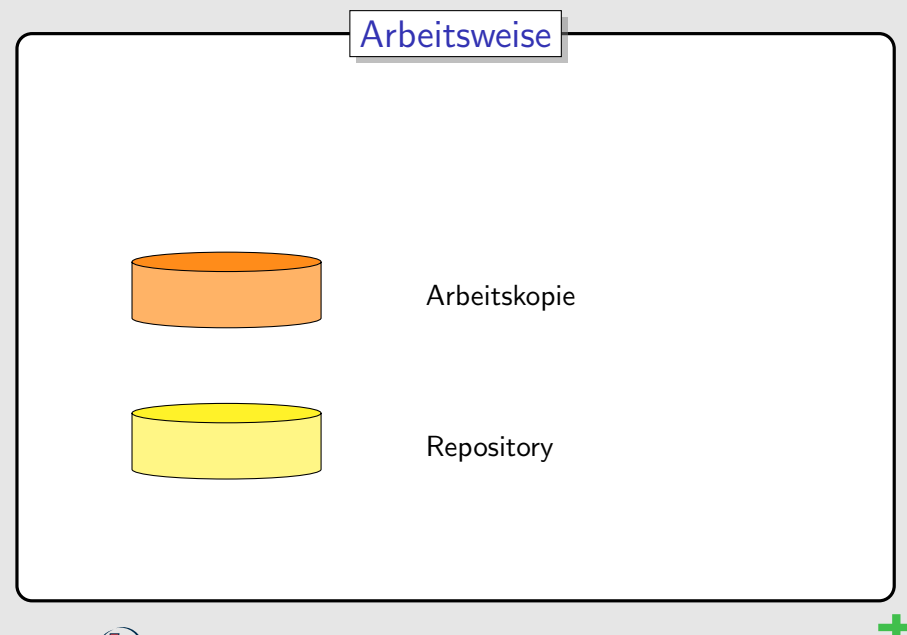

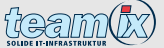

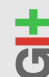

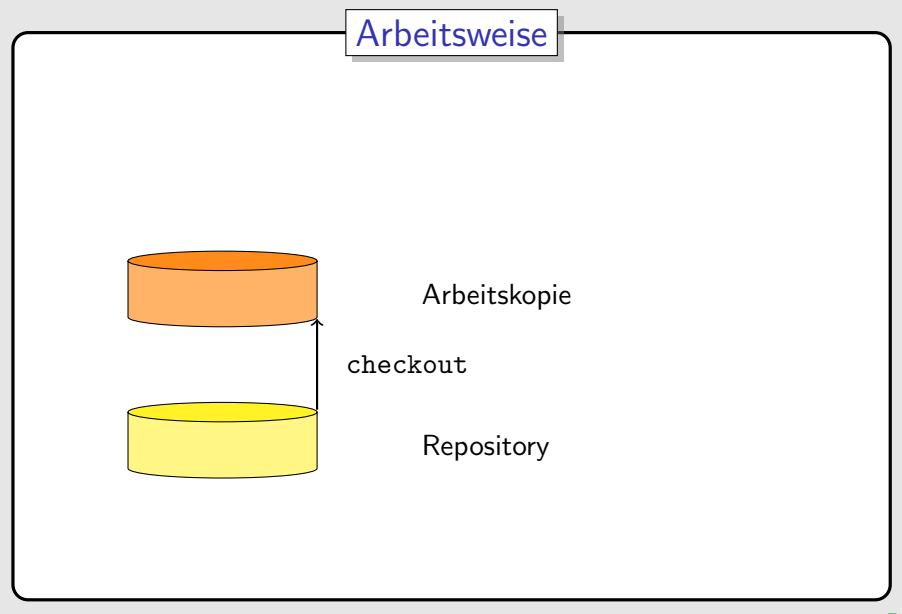

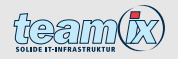

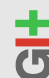

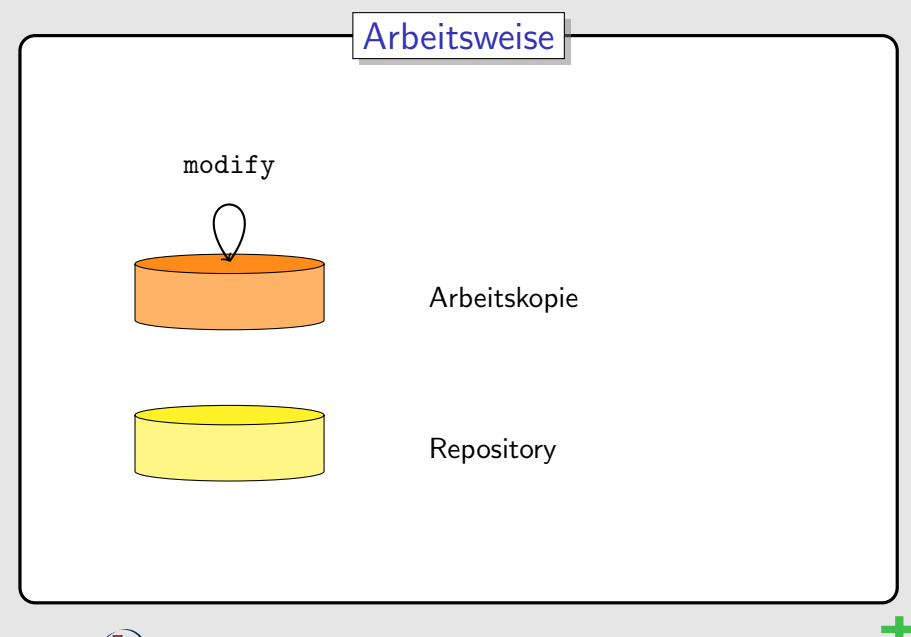

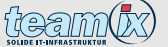

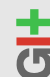

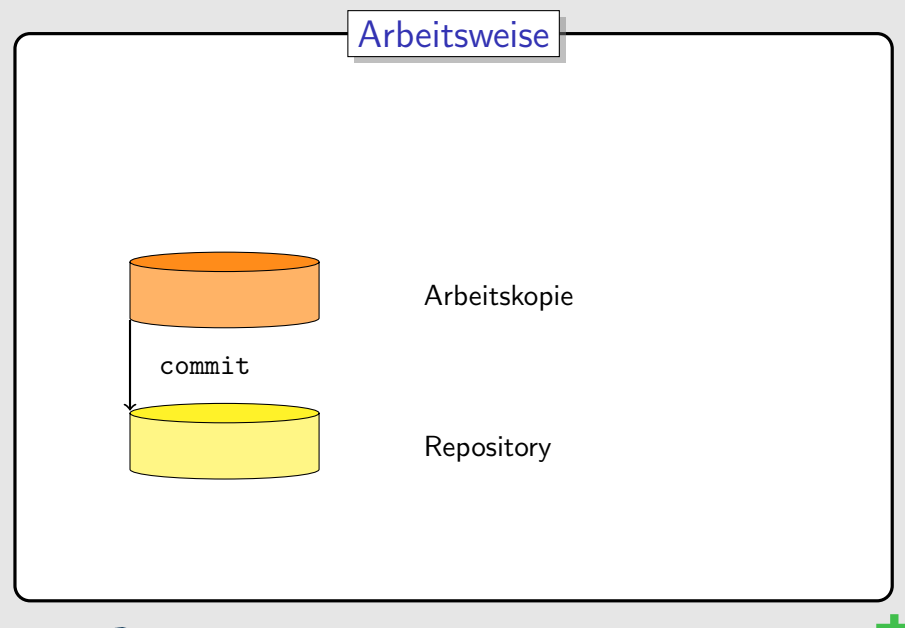

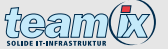

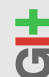

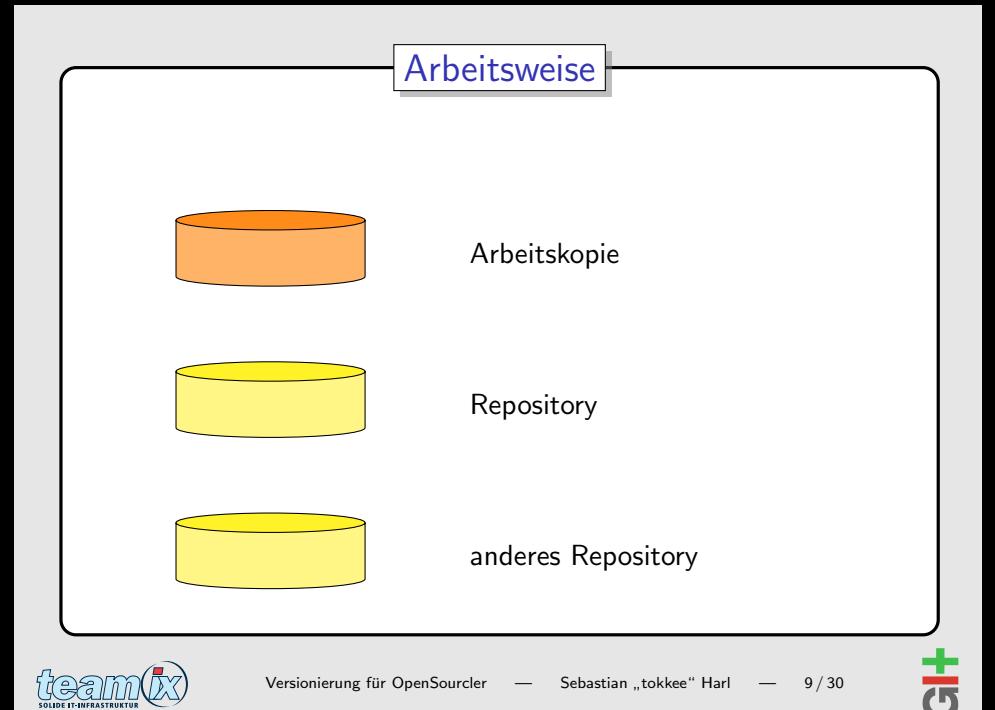

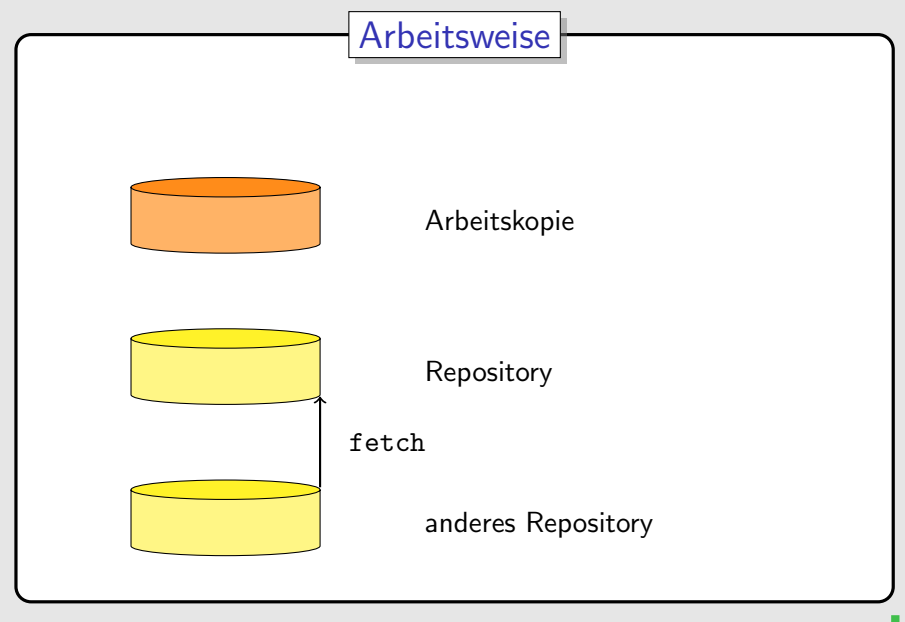

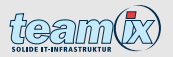

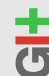

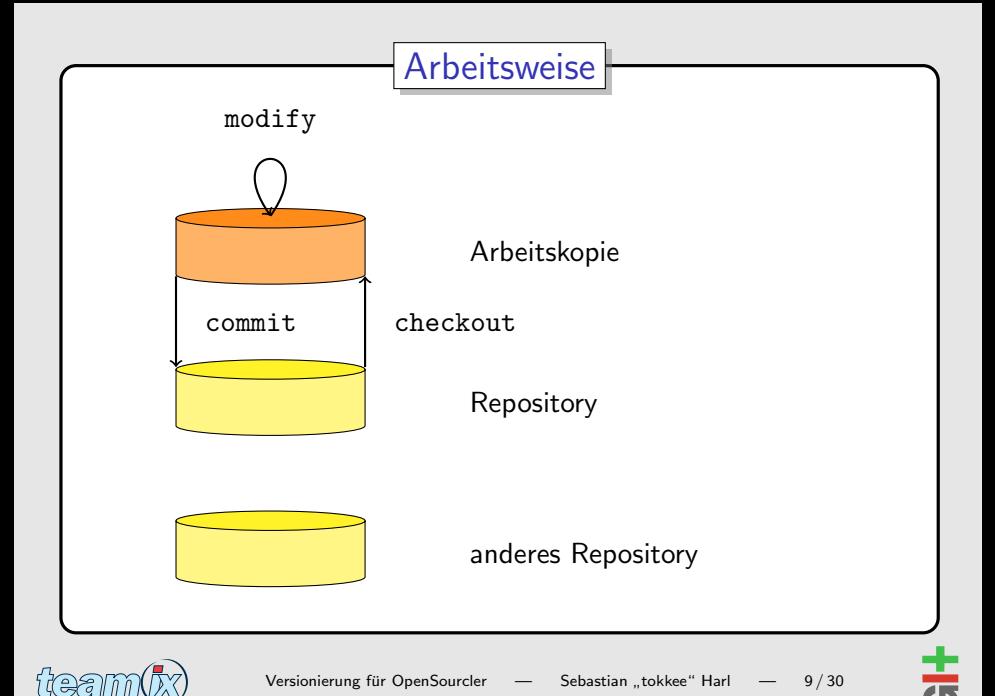

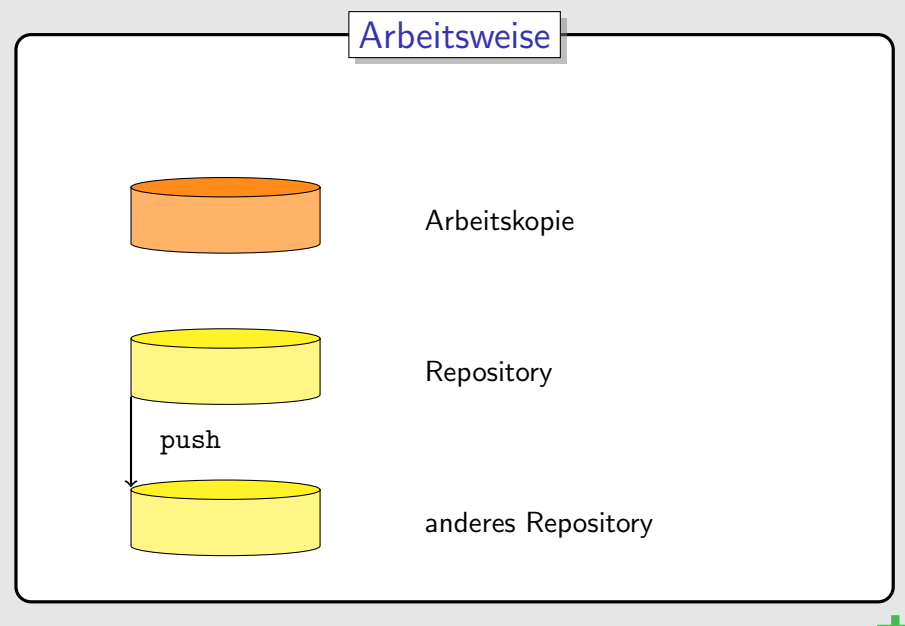

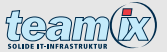

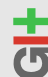

[Grundlagen: Was ist Versionskontrolle?](#page-11-0)

[Dezentrale Versionskontrolle](#page-19-0)

#### [Arbeiten mit Git](#page-31-0)

<span id="page-31-0"></span>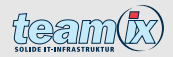

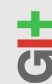

## Git: Ubersicht

- $\blacktriangleright$  <http://www.git.or.cz/>
- ▶ VCS (Version Control System)
- $\triangleright$  2005 von Linus Torvalds initiiert (aktueller Maintainer: Junio C. Hamano)
- $\blacktriangleright$  dezentral
- $\blacktriangleright$  schnell und effizient
- $\blacktriangleright$  kryptographisch gesichert
- ► "Toolkit design"
- ▶ OpenSource (GPLv2)
- $\triangleright$  weit verbreitet im Einsatz (z.B. Linux Kernel, Ruby on Rails, Perl, WINE, X.org, GNOME, Qt, Debian, ...)

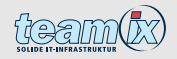

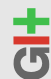

## Arbeiten mit Git: Grundlagen

- $\triangleright$  ca. 150 einzelne Befehle
- ▶ "Porcelains" und "Plumbing"
- $\triangleright$  Dokumentation als Manpages git(7)
- $\blacktriangleright$  git help, git  $\langle$  command $\rangle$  -h
- ▶ Benutzer Handbuch: [http://www.kernel.org/pub/](http://www.kernel.org/pub/software/scm/git/docs/user-manual.html) [software/scm/git/docs/user-manual.html](http://www.kernel.org/pub/software/scm/git/docs/user-manual.html)
- ► "Git Community Book": <http://book.git-scm.com/>
- ► Buch "Pro Git": <http://progit.org/book/>

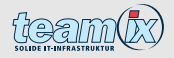

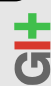

## Datenhaltung: Git Objektdatenbank

- DAG (directed acyclic graph)
- Objekte identifiziert durch SHA-1 Summe  $\blacktriangleright$  .

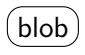

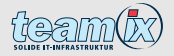

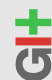

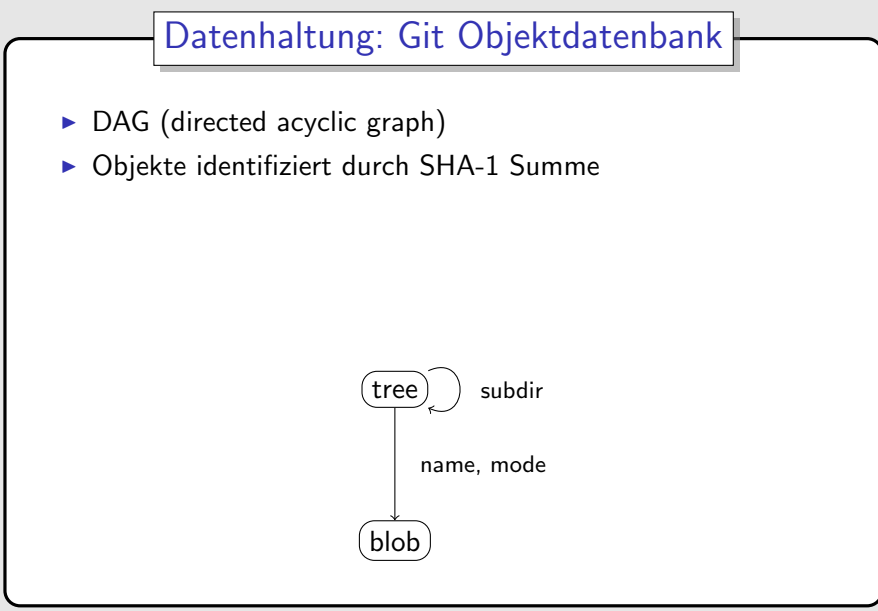

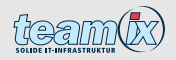

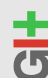
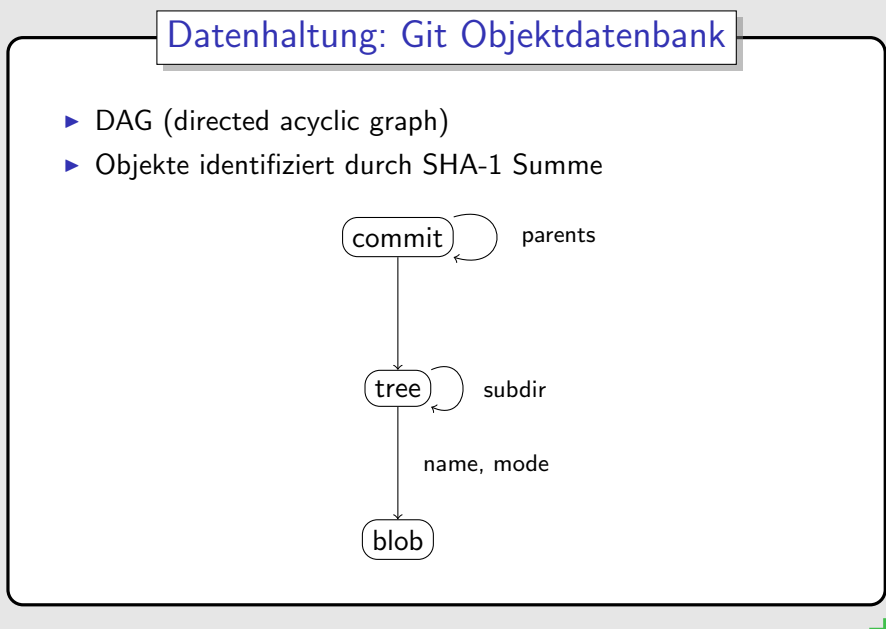

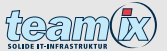

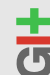

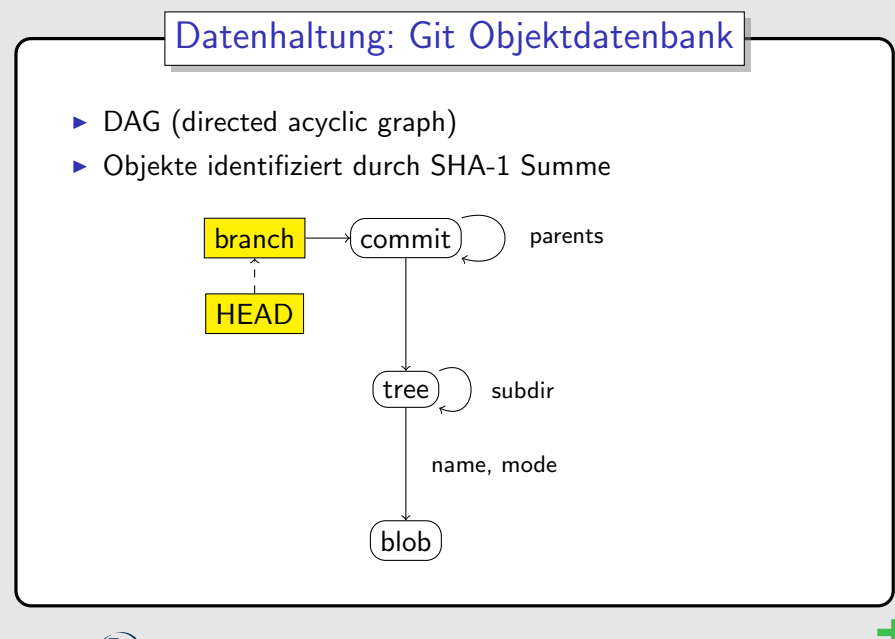

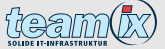

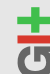

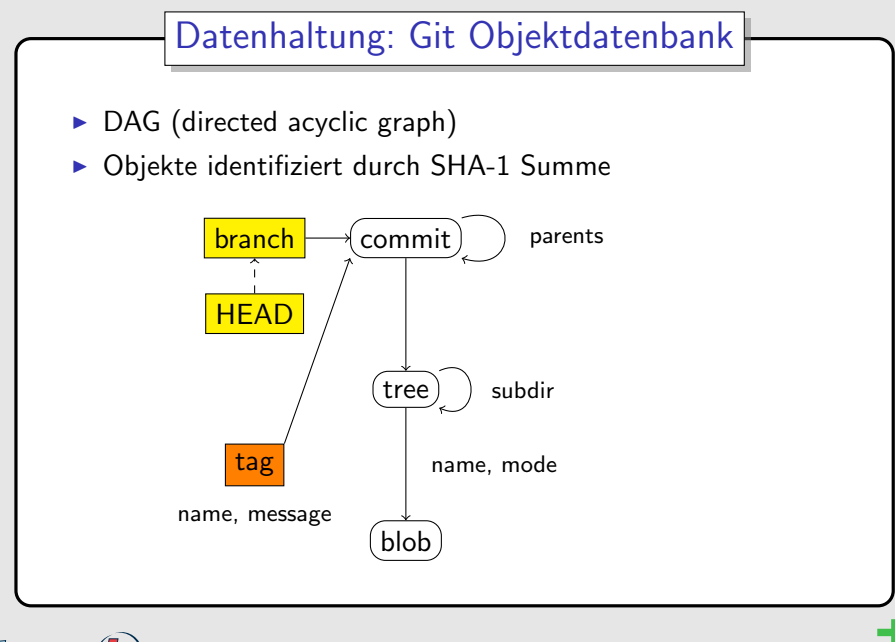

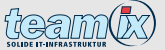

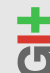

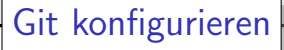

#### Sich Git vorstellen

- ► git config --global user.name <Dein Name>
- ▶ git config --global user.email  $<$ du@deine-domain.tld $>$
- $\triangleright$   $\rightarrow$  Benutzerinformationen für Commit-Metadaten

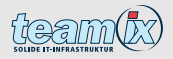

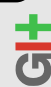

Git konfigurieren Bunt und in Farbe ▶ git config --global color.ui auto  $\blacktriangleright \rightarrow$  farbige branch, diff, grep, status Ausgaben

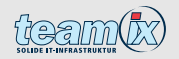

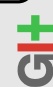

Git konfigurieren Bunt und in Farbe ▶ git config --global color.ui auto  $\rightarrow$  farbige branch, diff, grep, status Ausgaben Weitere nützliche Optionen ▶ git config --global merge.tool vimdiff

- ▶ git config --global push.default = current
- ▶ git config --global alias.wdiff 'diff  $--color-words'$

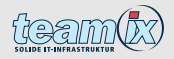

 $\blacktriangleright$  . . .

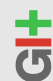

### Repositories erstellen

#### Neues, leeres Repository

```
$ mkdir project
$ cd project
$ git init
Initialized empty Git
repository in .../.git/
```
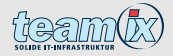

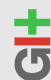

### Repositories erstellen

#### Neues, leeres Repository

```
$ mkdir project
$ cd project
$ git init
Initialized empty Git
repository in .../.git/
```
#### Bestehendes Repository "klonen"

```
$ git clone <rep>
```

```
. . .
```
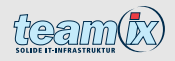

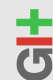

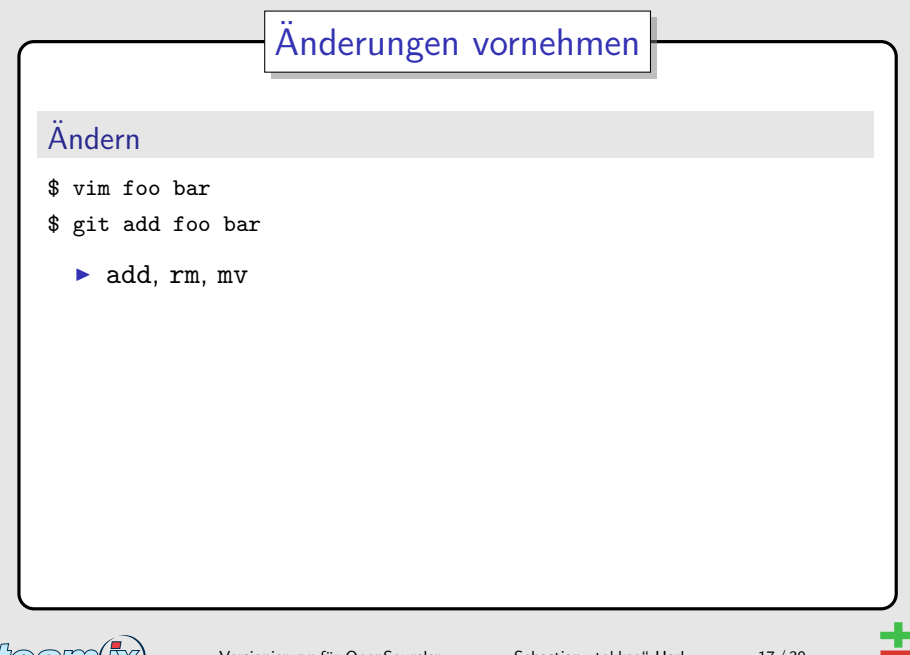

Versionierung für OpenSourcler —

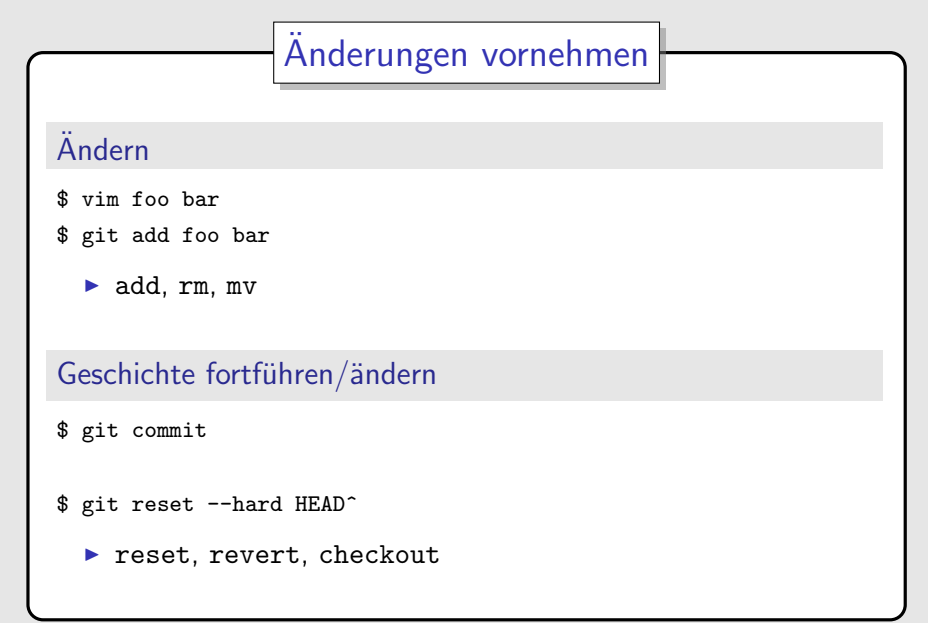

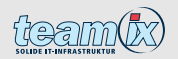

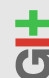

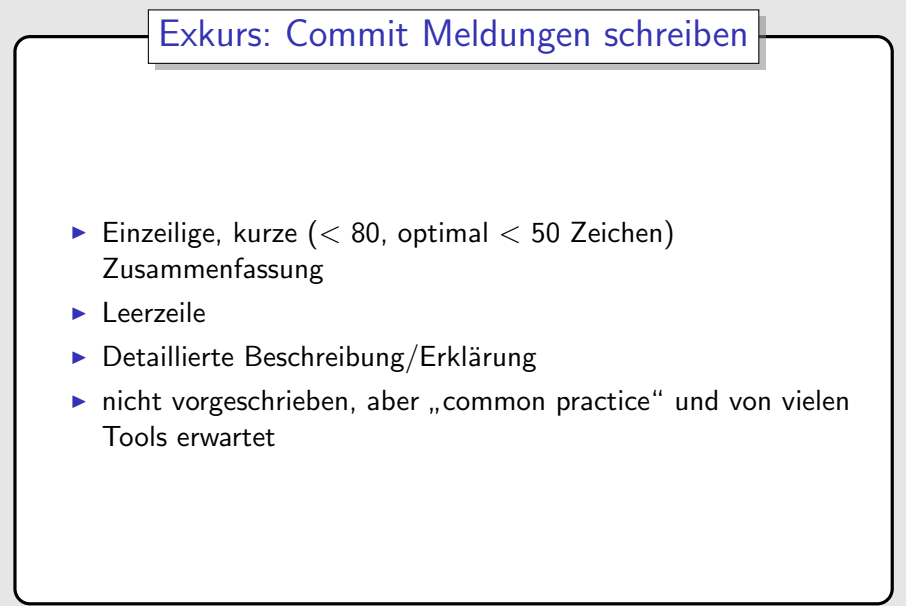

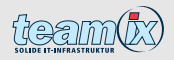

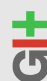

## Exkurs: Commit Meldungen schreiben

git-remote: do not use user input in a printf format string

'git remote show' substituted the remote name into a string that was later used as a printf format string. If a remote name contains a printf format specifier like this:

\$ git remote add foo%sbar.

then the command

\$ git remote show foo%sbar

would print garbage (if you are lucky) or crash. This fixes it.

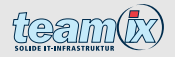

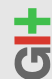

## Aus der Geschichte lernen

#### Status der Arbeitskopie

- \$ git status
- \$ git diff

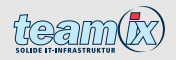

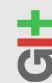

## Aus der Geschichte lernen

#### Status der Arbeitskopie

- \$ git status
- \$ git diff

#### Historie betrachten

- \$ git log
- \$ tig

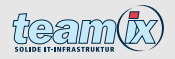

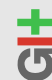

## Aus der Geschichte lernen

#### Status der Arbeitskopie

- \$ git status
- \$ git diff

#### Historie betrachten

\$ git log \$ tig

#### Objekte betrachten

- \$ git show
- \$ git show HEAD: foo

 $(siehe gitrevisions(7))$ 

Commits, Trees, Blobs, Tags

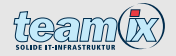

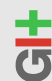

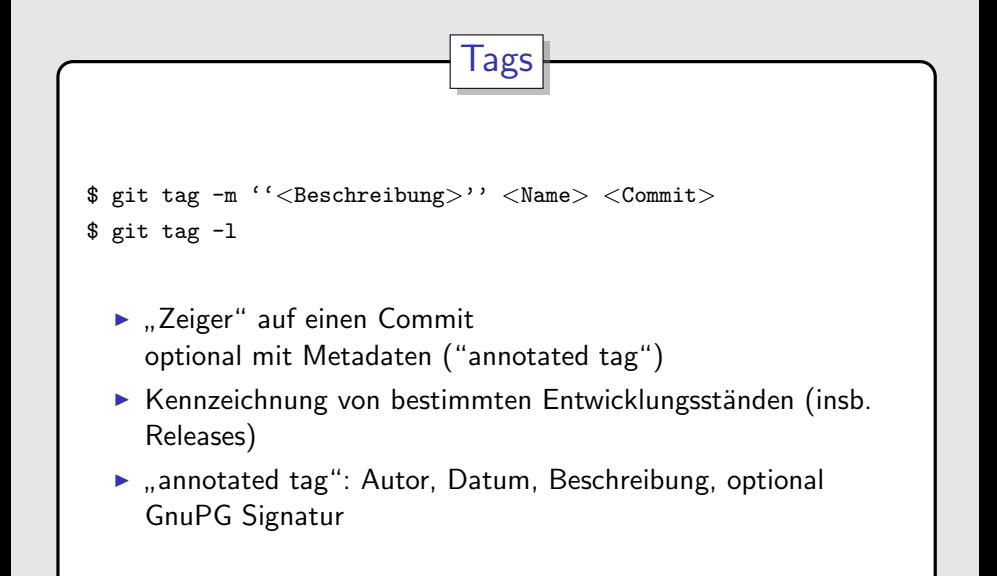

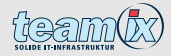

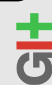

- ► Branch: "automatischer" Zeiger auf eine Reihe von Commits<br>————————————————————
- ► HEAD: Zeiger auf den aktuellen Branch
- **>** master: "Standard"-Branch "
- ▶ Merge: Zusammenführen von zwei (oder mehr) Entwicklungssträngen

#### Branch erzeugen

\$ git checkout -b <Name>

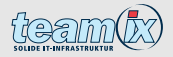

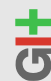

- ► Branch: "automatischer" Zeiger auf eine Reihe von Commits<br>————————————————————
- ► HEAD: Zeiger auf den aktuellen Branch
- ► master: "Standard"-Branch
- ▶ Merge: Zusammenführen von zwei (oder mehr) Entwicklungssträngen

#### Branch erzeugen

- \$ git checkout -b <Name>
- \$ git branch master
- $<$ Name $>$

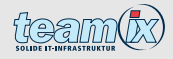

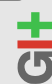

#### Branches zusammenführen

- \$ git merge master
- \$ git rebase master # nur in privaten Branches!

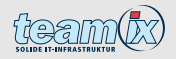

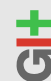

#### Branches zusammenführen

- \$ git merge master
- \$ git rebase master # nur in privaten Branches!

### Konflikte auflösen

- ► Konflikte entstehen, wenn die gleiche Stelle unterschiedlich geändert wurde  $\Rightarrow$  manuelles Eingreifen nötig
- Commit-Erzeugung wird unterbrochen
- > Konfliktanzeiger in den betroffenen Dateien
- manuelle Entscheidung, wie beide Änderungen zusammengeführt werden
- $\blacktriangleright$  git mergetool

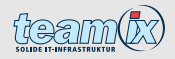

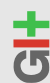

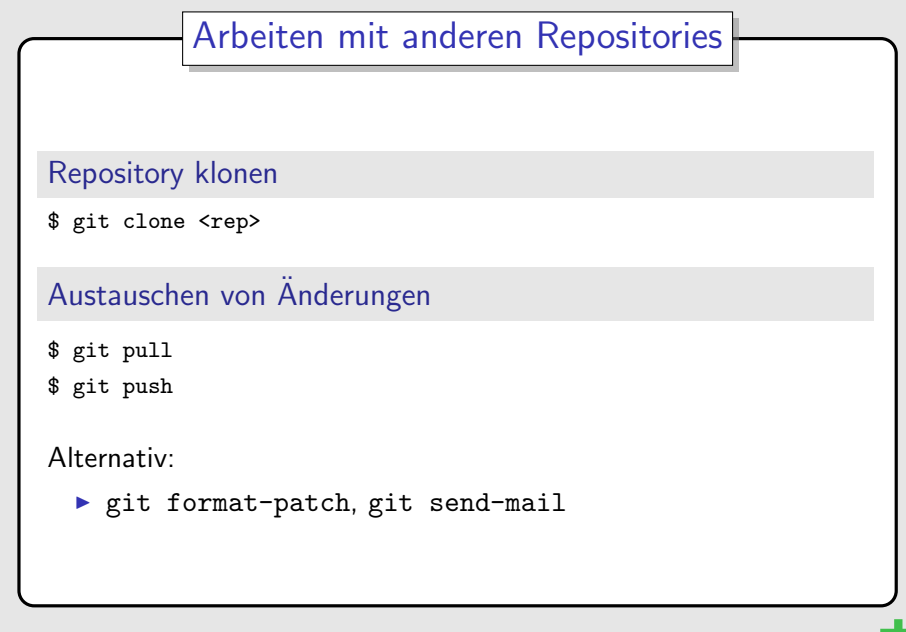

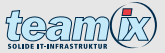

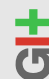

## Arbeiten mit anderen Repositories

- ► "remote": Repository, dessen Änderungen verfolgt werden
- ▶ "remote branch": Branch, welcher der Zustand in einem "Temece Branen": Branen, weiener<br>anderen Repository wiederspiegelt
- $\triangleright$  technisch: Branch in einem anderen Namensraum mit anderer Semantik

# Arbeiten mit "remotes"<br>.

```
$ git remote add <Name> URL
$ git remote update <Name> $ git push <Name> # ggf. zusätzlich
Branch angeben
```
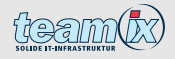

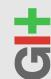

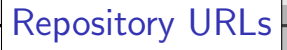

- lokal: /path/to/repository/
- http://domain.tld/repository.git
- ▶ git: git://domain.tld/repository.git
- ssh: domain.tld:path/to/repository/

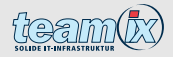

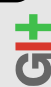

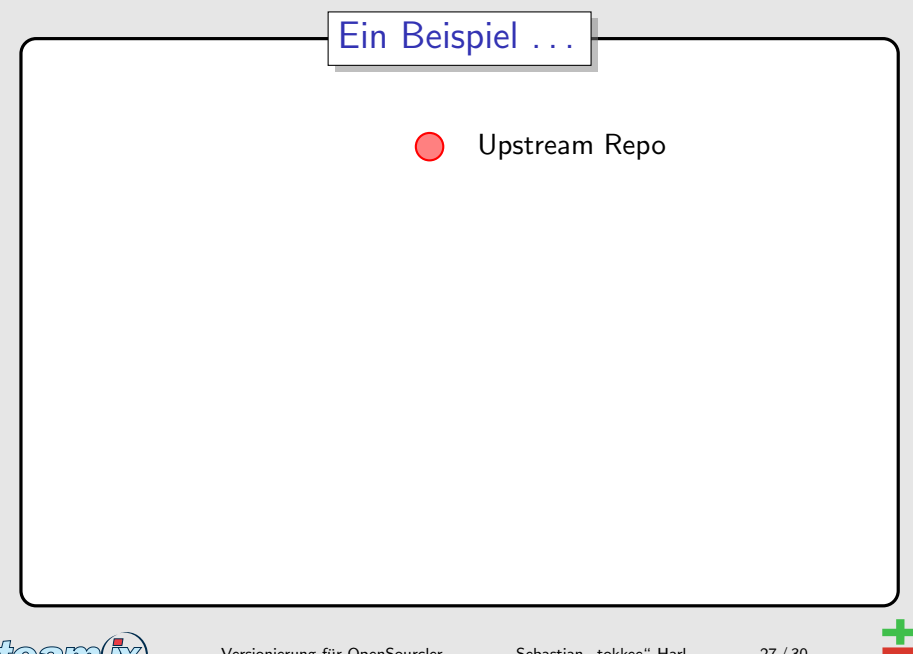

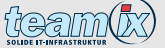

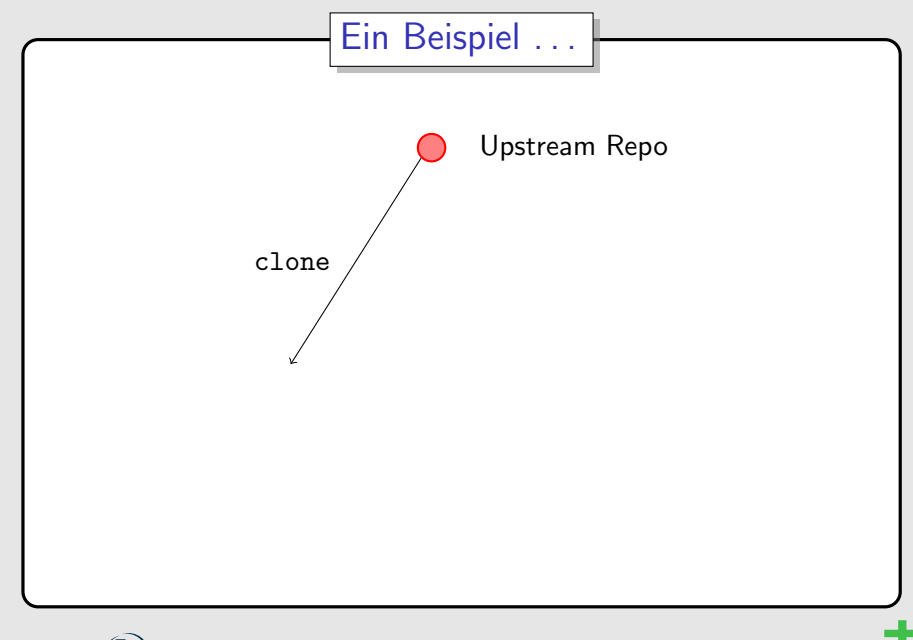

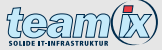

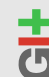

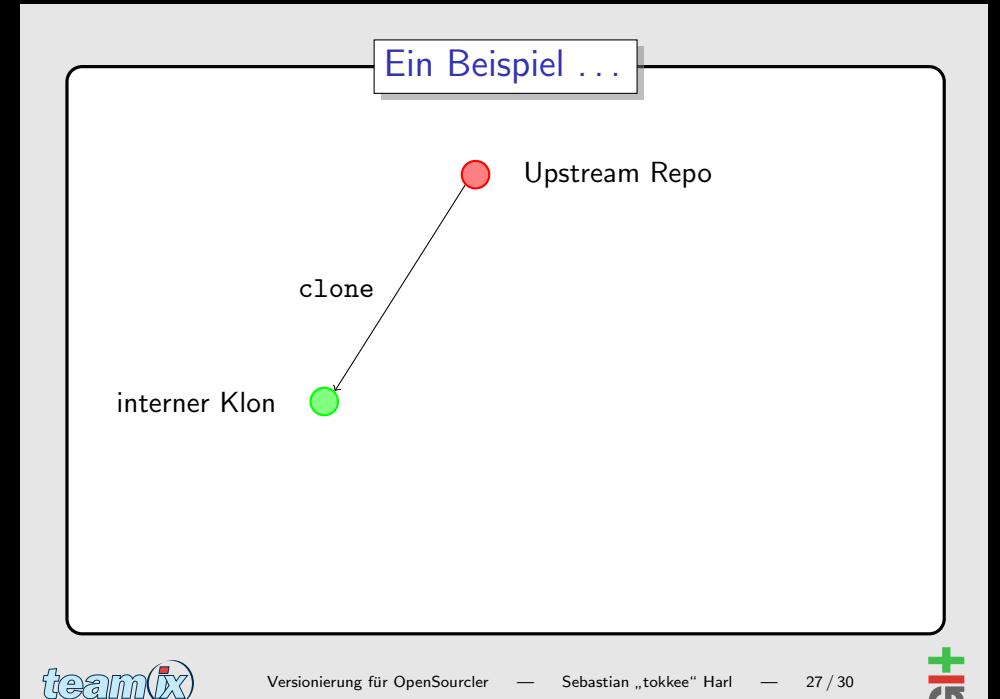

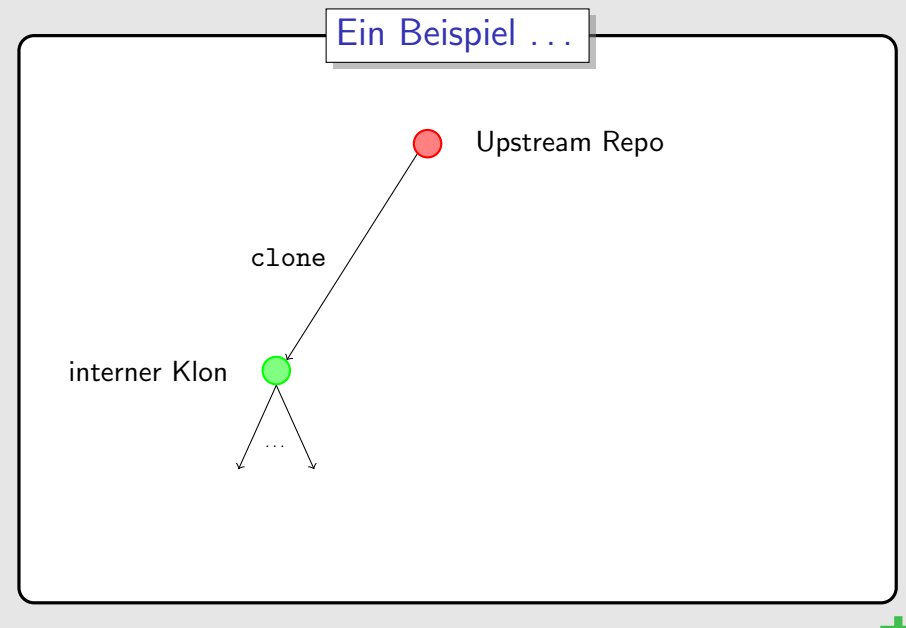

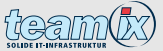

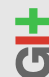

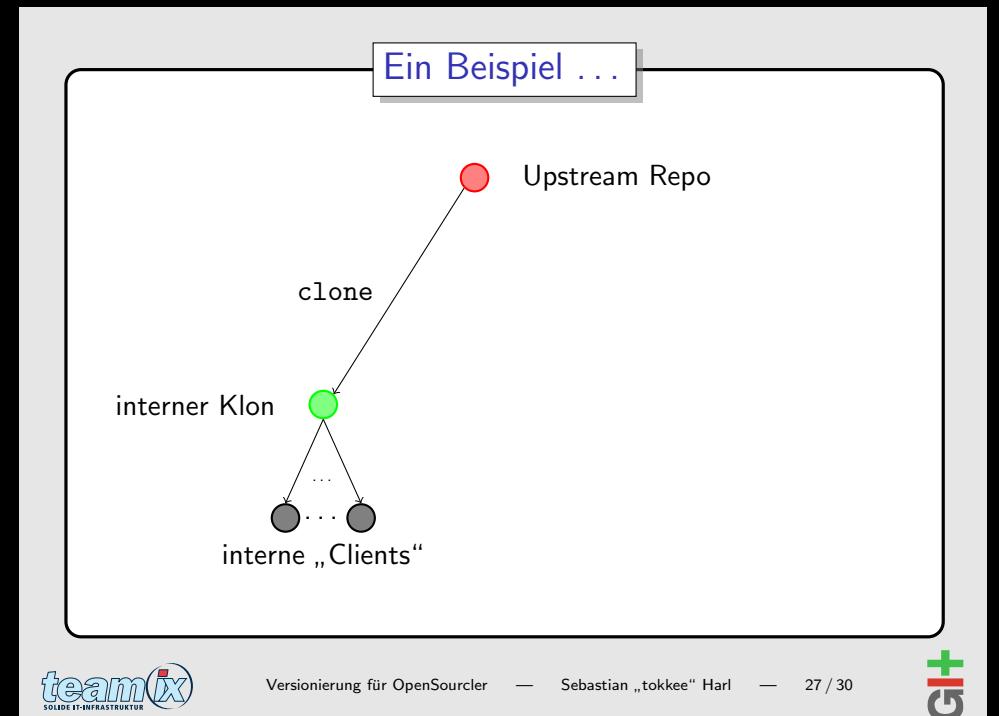

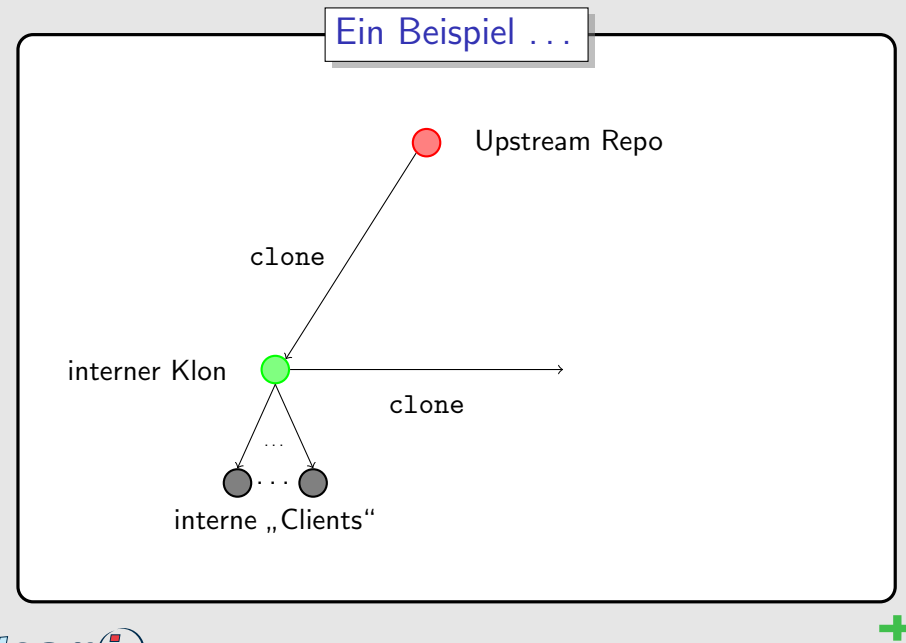

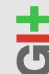

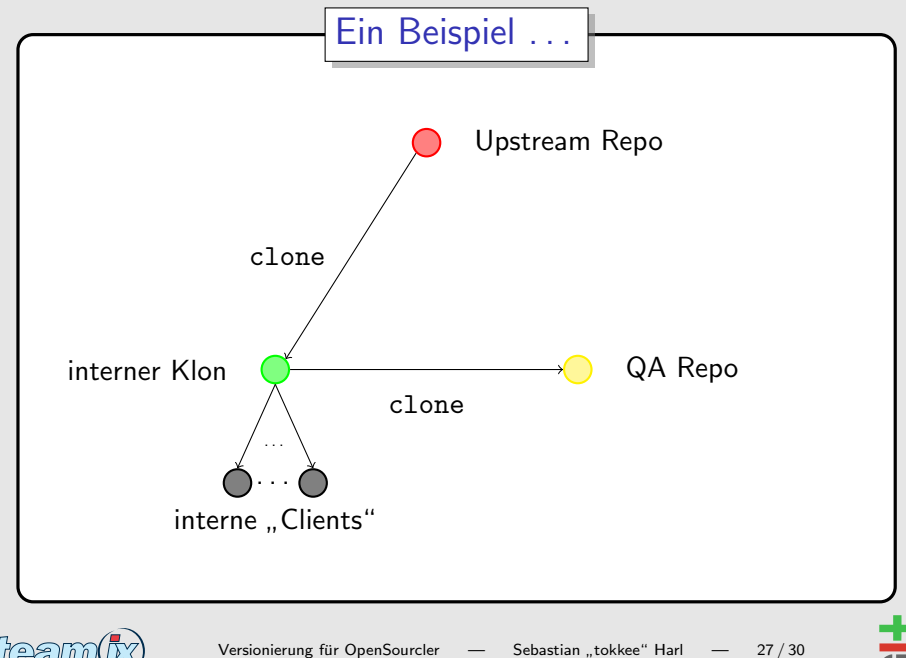

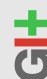

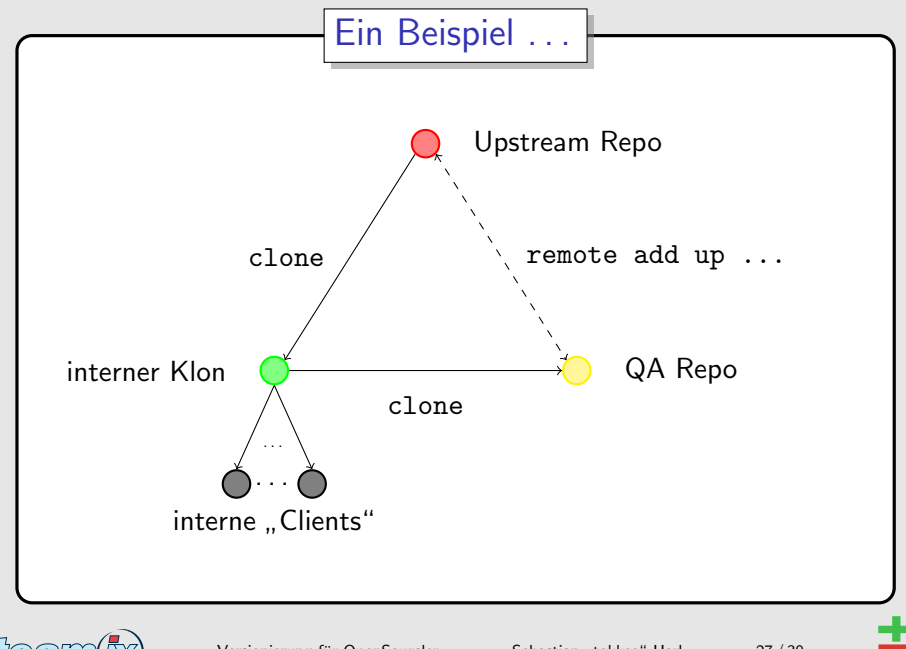

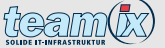

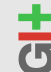

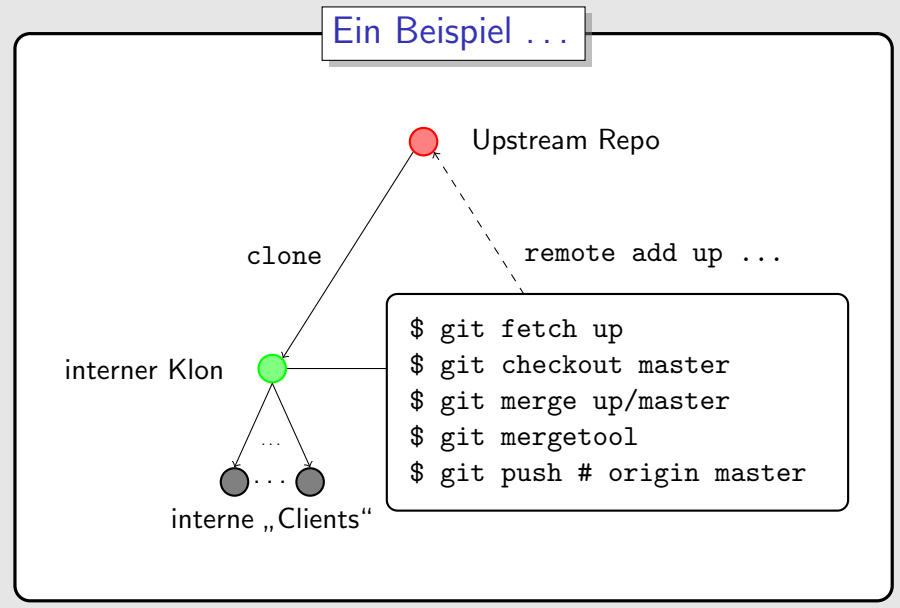

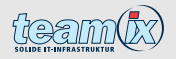

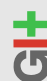

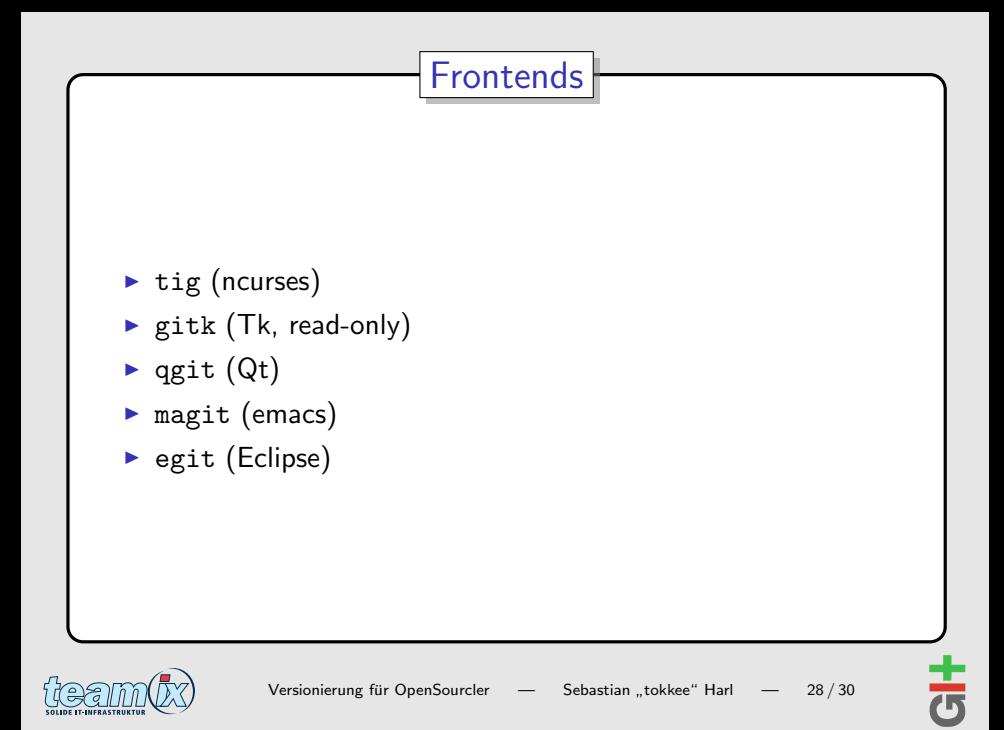

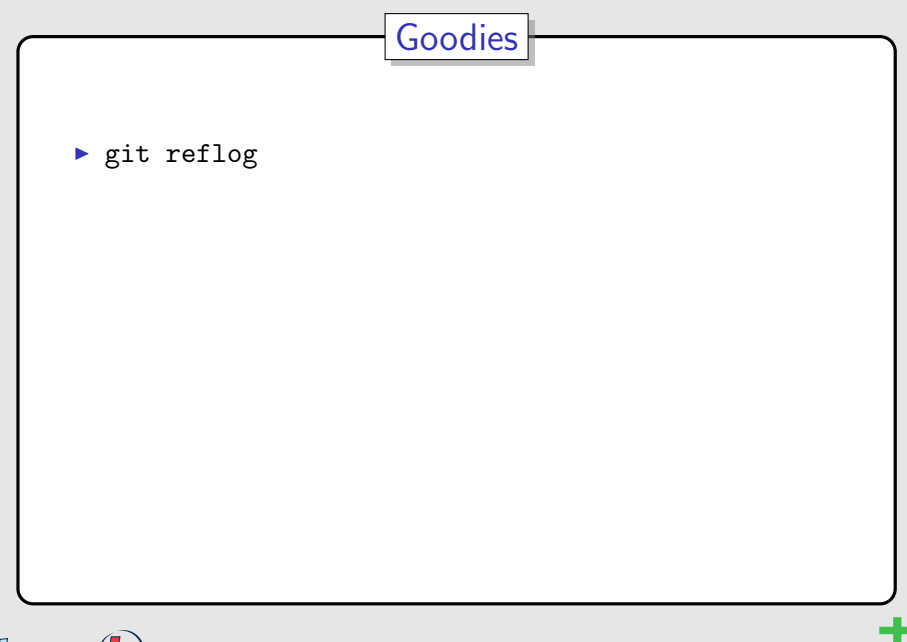

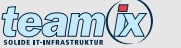

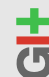

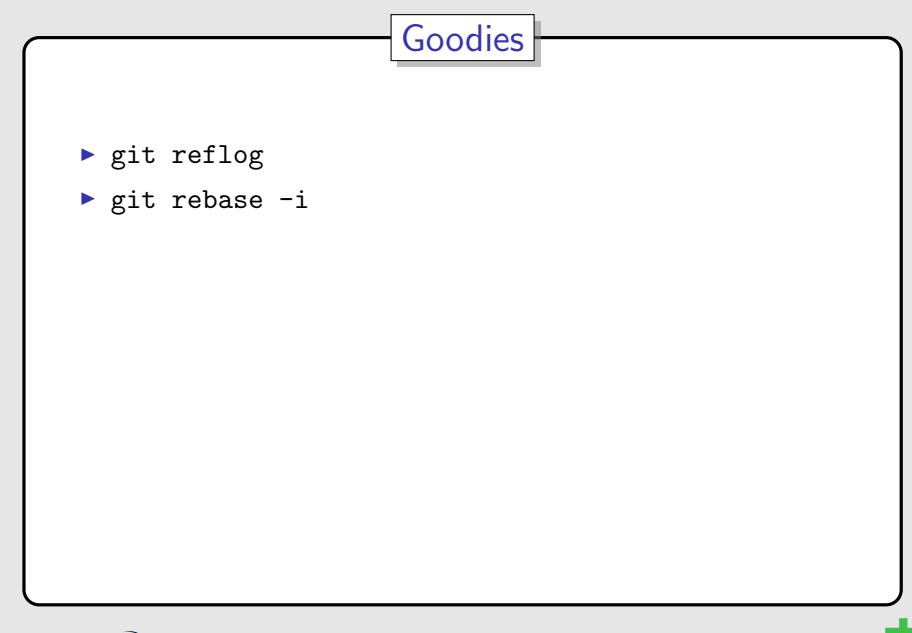

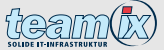

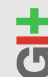

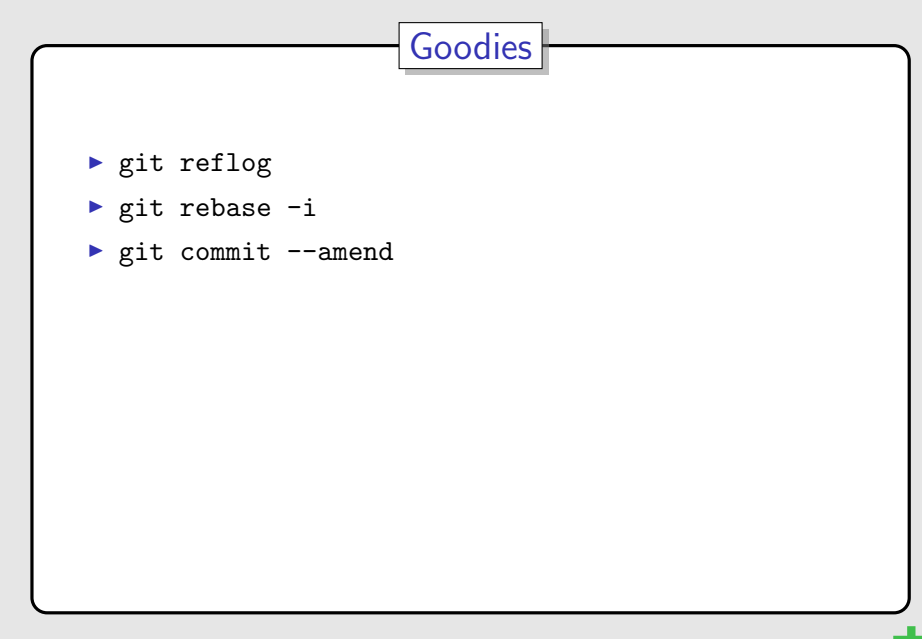

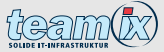

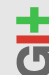
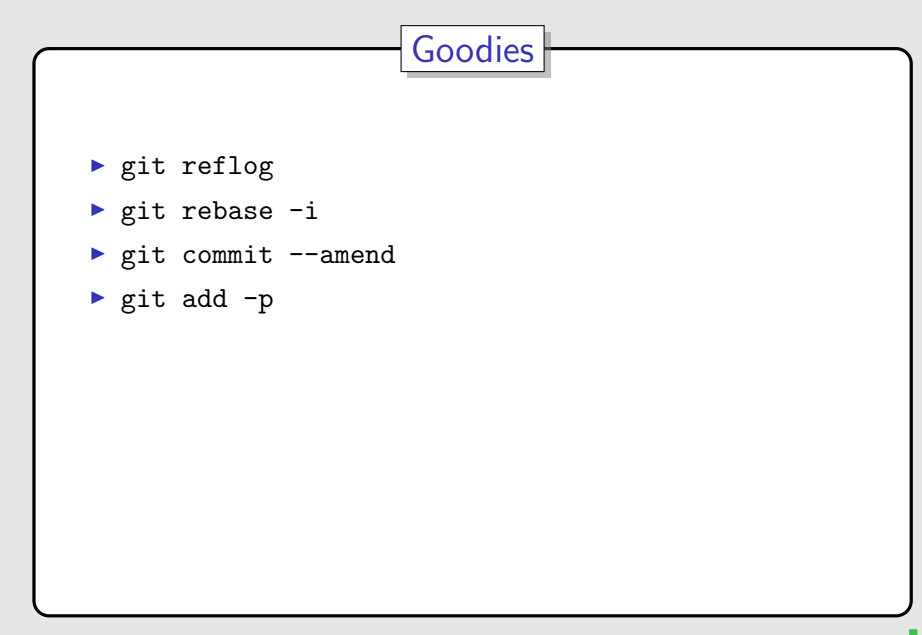

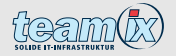

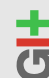

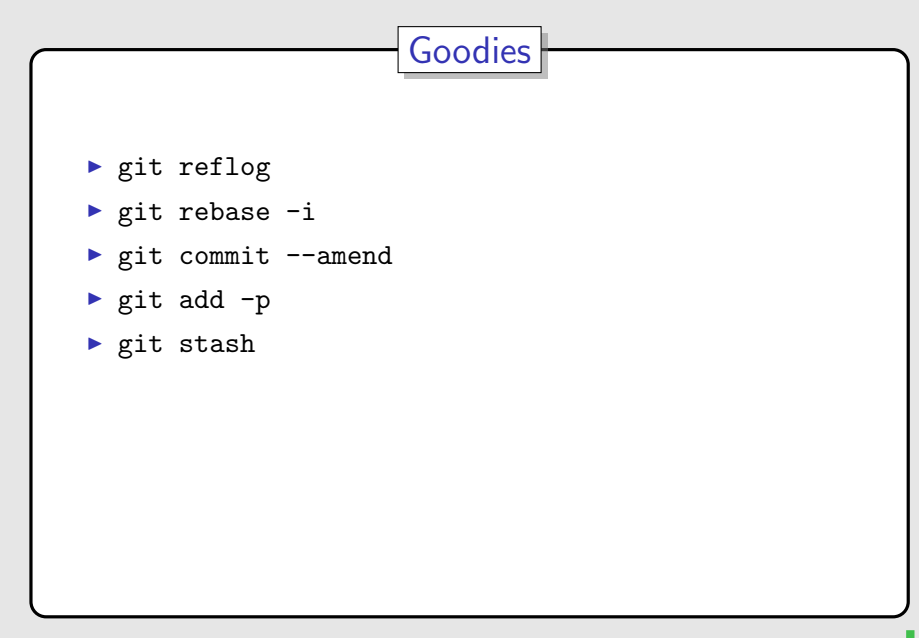

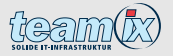

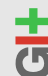

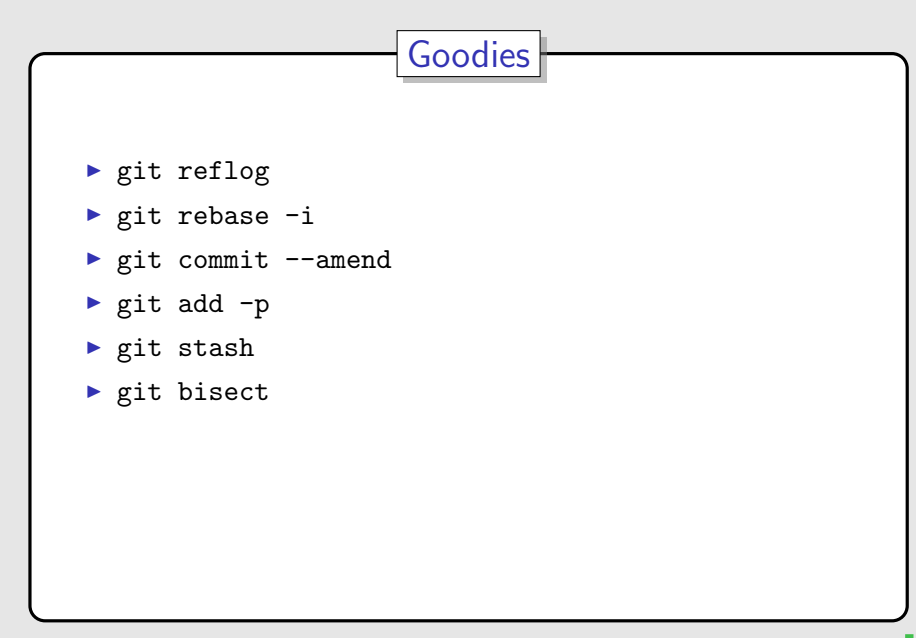

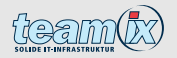

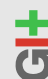

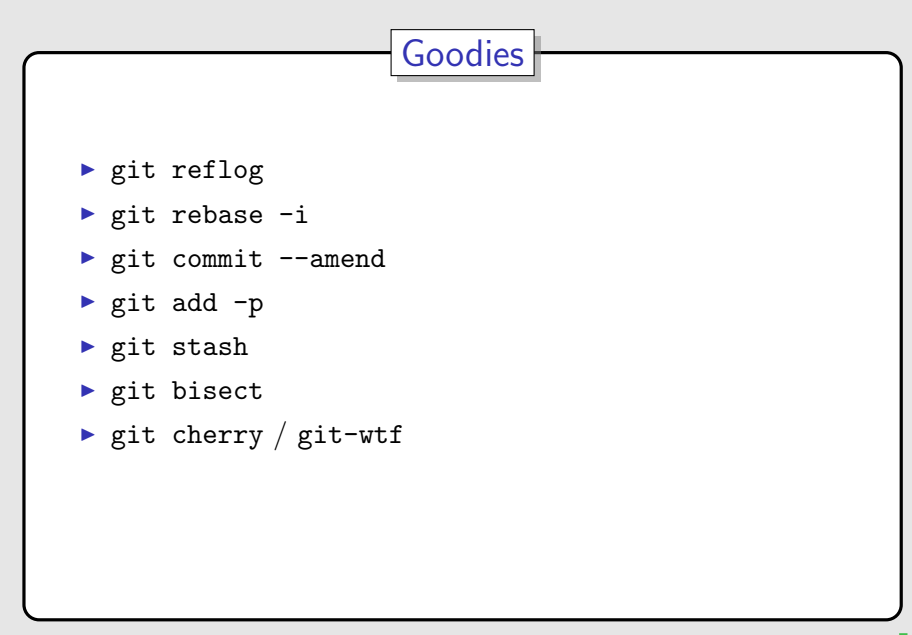

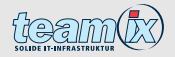

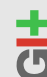

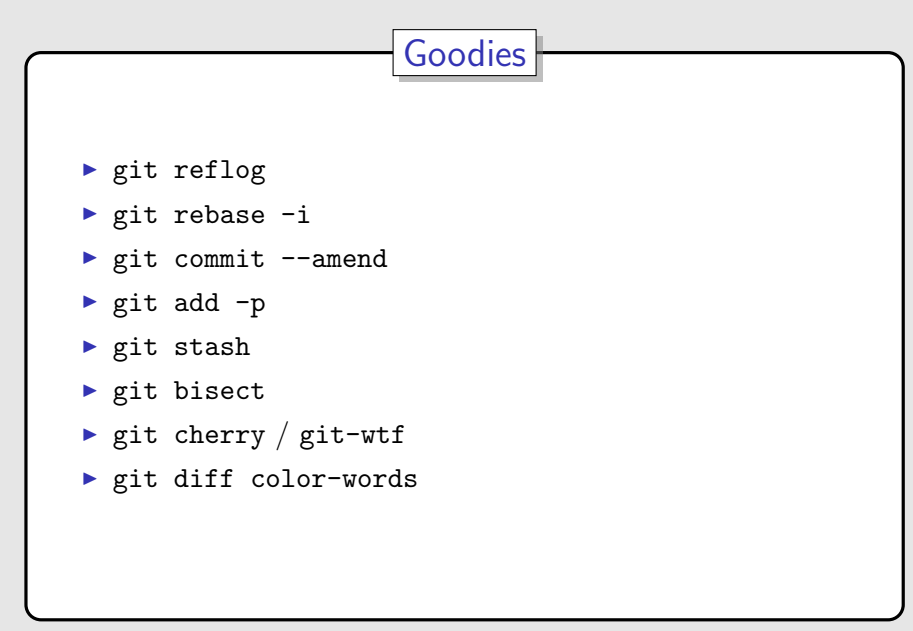

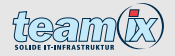

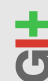

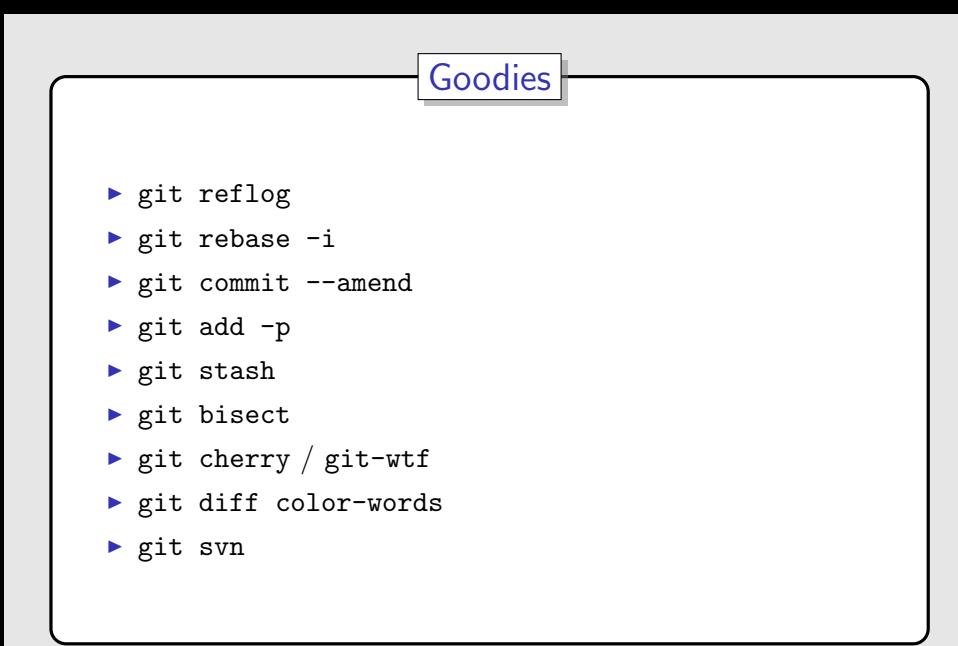

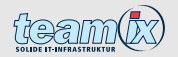

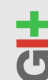

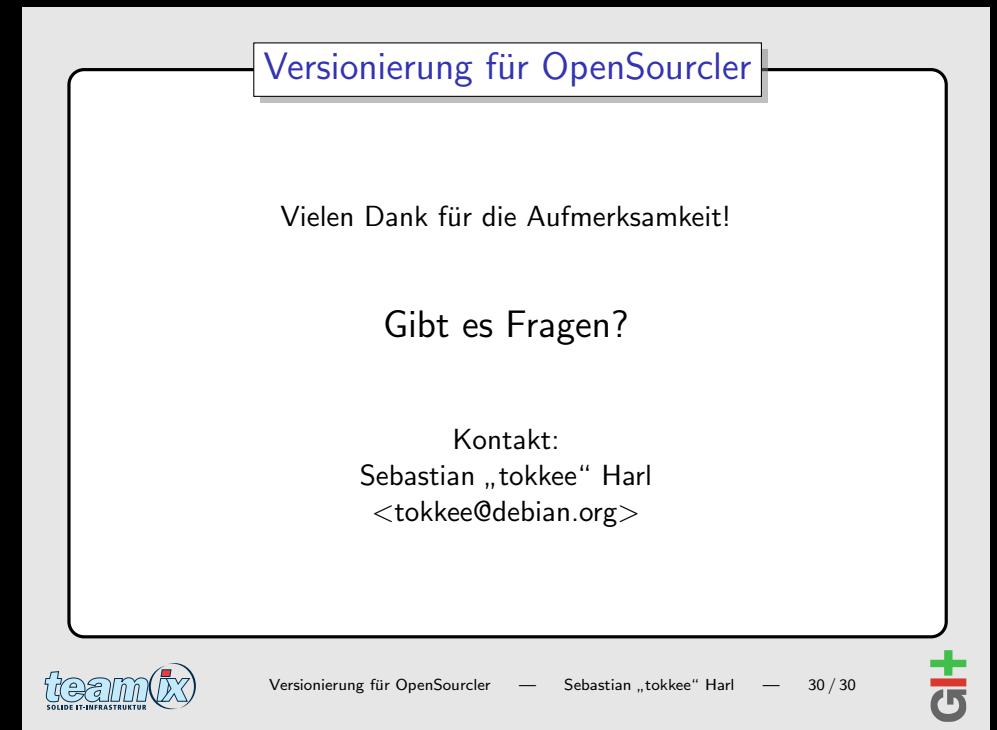